# **УТВЕРЖДАЮ**

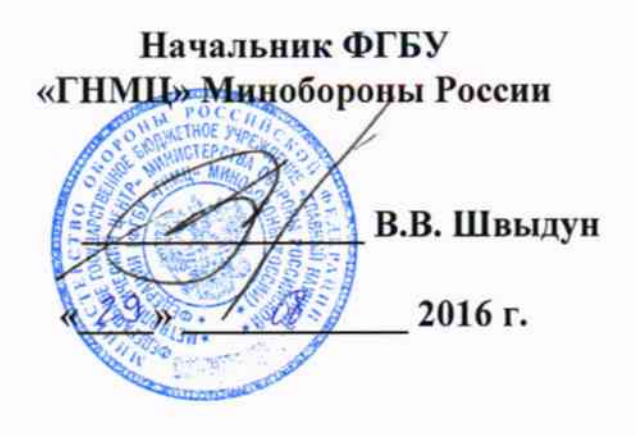

# ИНСТРУКЦИЯ

Системы мобильного фото-видеомониторинга и картографирования Imajbox® S фирмы «Imajing s.a.s, Франция

Методика поверки

### 1 ОБЩИЕ СВЕДЕНИЯ

1.1 Настоящая методика поверки распространяется на системы мобильного фотовидеомониторинга и картографирования Imajbox® S (далее - системы) и устанавливает методы и средства их первичной и периодической поверок.

1.2 Интервал между поверками - 1 год.

### 2 ОПЕРАЦИИ ПОВЕРКИ

2.1 Перед проведением поверки системы провести внешний осмотр и операции подготовки ее к работе.

2.2 Метрологические характеристики системы, подлежащие проверке, и операции поверки приведены в таблице 1.

Таблица 1

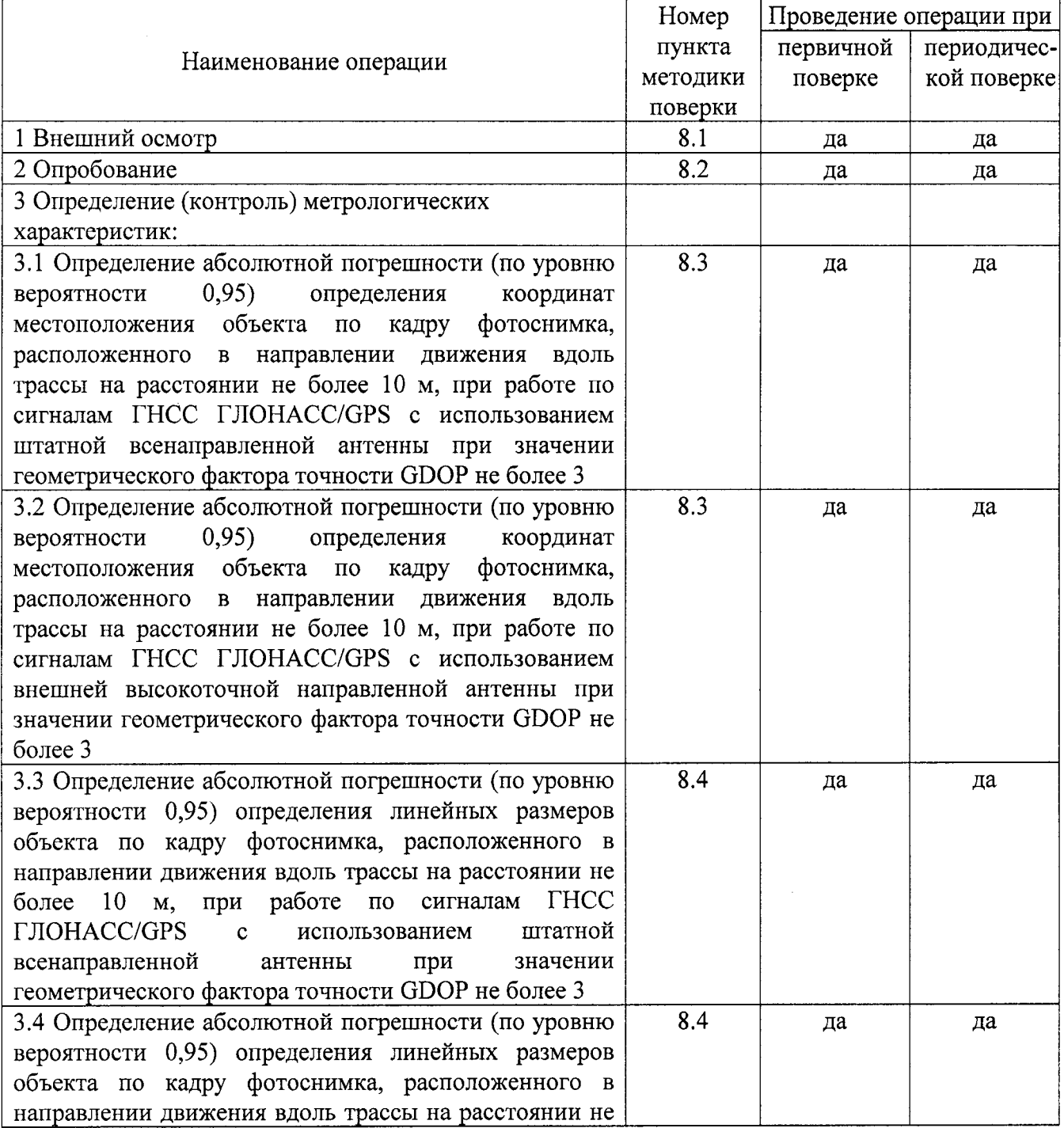

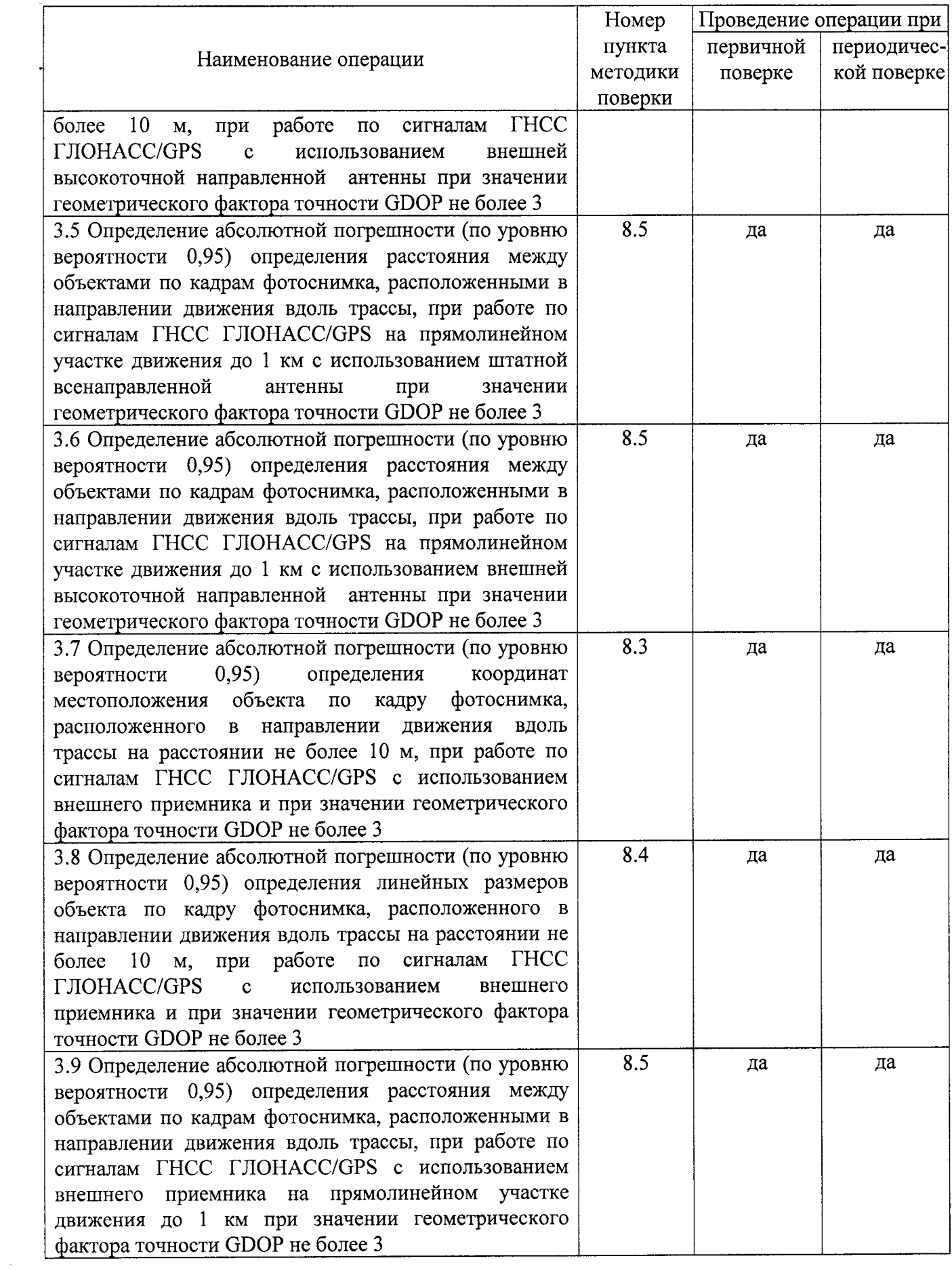

3.1 Рекомендуемые средства поверки, в том числе рабочие эталоны и средства измерений, приведены в таблице 2.

Вместо указанных в таблице 2 средств поверки допускается применять другие аналогичные средства поверки, обеспечивающие определение метрологических характеристик с требуемой погрешностью.

3.2 Все средства поверки должны быть исправны, применяемые при поверке средства измерений и рабочие эталоны должны быть поверены и иметь свидетельства о поверке с не истекшим сроком действия на время проведения поверки или оттиск поверительного клейма на средстве измерений или в документации.

Таблина 2

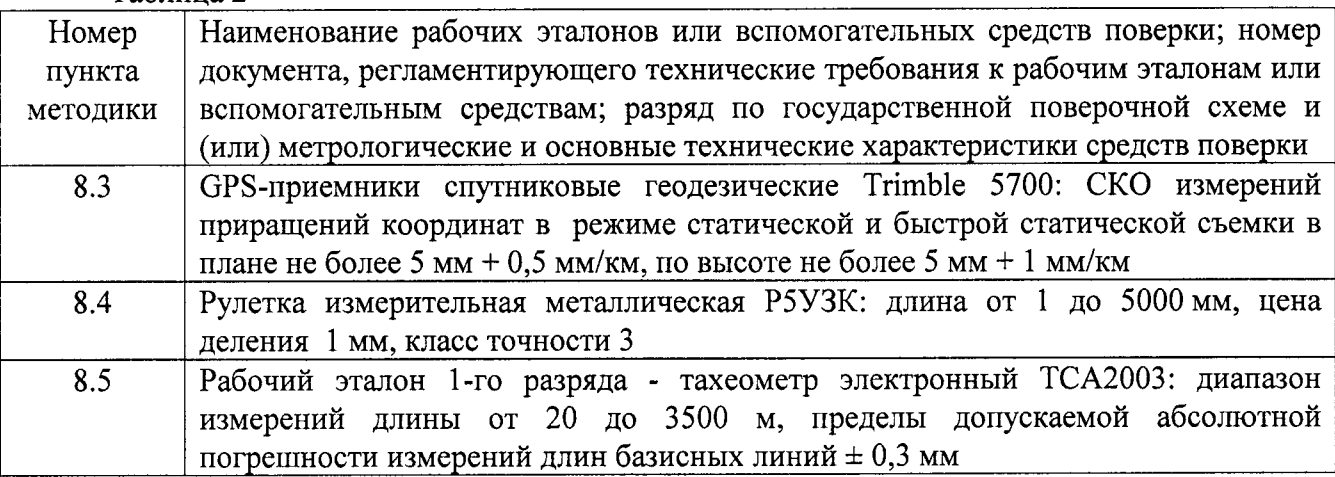

#### 4 ТРЕБОВАНИЯ К КВАЛИФИКАЦИИ ПОВЕРИТЕЛЕЙ

4.1 К проведению поверки систем допускается инженерно-технический персонал со среднетехническим или высшим радиотехническим образованием, имеющий опыт работы с радиотехническими установками, ознакомленный с руководством по эксплуатации (РЭ) и документацией по поверке и имеющий право на поверку (аттестованный в качестве поверителей по ПР 50.2.012-94).

#### 5 ТРЕБОВАНИЯ БЕЗОПАСНОСТИ

5.1 При проведении поверки должны быть соблюдены все требования безопасности в соответствии с ГОСТ 12.3.019-80 «ССБТ. Испытания и измерения электрические. Общие требования безопасности».

## 6 УСЛОВИЯ ПОВЕРКИ

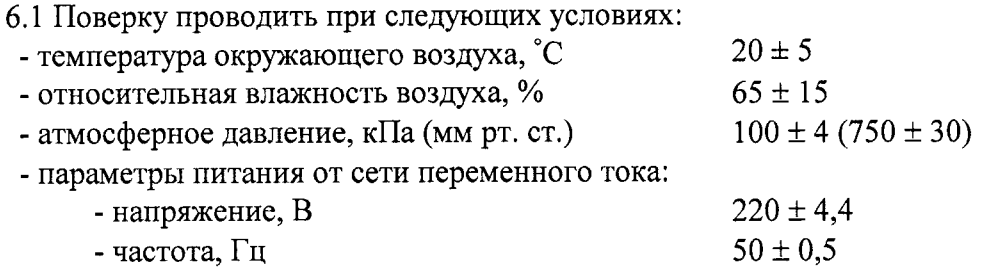

6.2 При проведении операций поверки на открытом воздухе должны соблюдаться

# 7 ПОДГОТОВКА К ПОВЕРКЕ

7.1 Поверитель должен изучить РЭ поверяемого система и используемых средств поверки.

7.2 Перед проведением операций поверки необходимо:

- проверить комплектность поверяемой системы (наличие интерфейсных кабелей, шнуров питания и пр.);

- проверить комплектность рекомендованных (или аналогичных им) средств поверки, заземлить (если это необходимо) требуемые рабочие эталоны, средства измерений и включить питание заблаговременно перед очередной операцией поверки (в соответствии со временем установления рабочего режима, указанным в РЭ).

# 8 ПРОВЕДЕНИЕ ПОВЕРКИ

## 8.1 Внешний осмотр

При внешнем осмотре проверить:

- отсутствие внешних механических повреждений и неисправностей, влияющих на работоспособность системы;

- исправность органов управления.

Результаты внешнего осмотра считать положительными, если отсутствуют внешние механические повреждения и неисправности, влияющие на работоспособность системы, органы управления находятся в исправном состоянии.

## 8.2 Опробование

8.2.1 Расположить систему в месте с минимальным затенением радиовидимости верхней полусферы земного пространства.

8.2.2 Включить систему нажатием кнопки включения/выключения («ОN/OFF») на задней панели корпуса приемника IMAJBOX из состава системы.

8.2.3 Соединить систему со смартфоном, планшетом или ноутбуком через Wi-Fi соединение, набрав в браузере адрес 10.0.79.1. Для устройств на ОС Android предпочтительнее использовать Chrome.

8.2.4 Контролировать количество спутников, доступных для приёма сигнала, уровень сигнала (рекомендуется не менее 6 спутников), геометрический фактор ухудшения точности GDOP (рекомендуется не менее 3), а также индикацию текущих значений координат местоположения.

8.2.5 Результаты опробования считать положительными, если выполнены условия по п.8.2.4 и текущие значения координат местоположения содержат корректные значения долготы и широты.

Определение абсолютной погрешности (по уровню вероятности 0,95) 8.3 определения координат местоположения объекта по кадру фотоснимка, расположенного в направлении движения вдоль трассы на расстоянии не более 10 м, при работе по сигналам ГНСС ГЛОНАСС/GPS и при значении геометрического фактора точности **GDOP** не более 3

8.3.1 Подготовить испытательную базу для определения абсолютной погрешности (по уровню вероятности 0,95) определения координат местоположения объекта по кадру фотоснимка с использованием штатной всенаправленной антенны следующим образом.

Разместить GPS-приемник спутниковый геодезический Trimble 5700 на 8.3.2 геодезической вехе вдоль проезжей части.

8.3.3 Провести измерения геодезических координат размещения антенного устройства GPS-приемника спутникового геодезического Trimble 5700 в соответствии с руководством по эксплуатации на приемник в течение не менее 6 часов с интервалом записи текущих навигационных параметров раз в 30 секунд.

8.3.4 Установить систему на автотранспортное средство в соответствии с руководством по эксплуатации при этом для приема сигналов ГНСС ГЛОНАСС/GPS использовать штатную всенаправленную антенну.

8.3.5 Выполнить действия согласно п.п.8.2.1-8.2.4.

8.3.5 В соответствии с руководством по эксплуатации на систему провести настройки изображения и конфигурации съемки.

8.3.6 Провести запуск процесса съёмки нажатием кнопки Start/Stop или через Wi-Fi интерфейс.

8.3.7 Провести выставку системы на месте перед выездом (при необходимости заглушить двигатель, чтобы исключить влияние вибрации на процесс калибровки).

8.3.8 Начать движение автотранспортного средства. При этом проехать не менее 10 раз по маршруту таким образом, чтобы каждый раз антенна GPS-приемника спутникового геодезического Trimble 5700 попадала в кадр объектива и располагалась вдоль маршрута движения.

8.3.9 Обработать измерительную информацию GPS-приемника спутникового геодезического Trimble 5700 с использованием точных эфемерид относительно постоянно действующих базовых станций, находящихся в системе IGS. Обработку измерительной информации проводить в соответствии с руководством по эксплуатации на специализированное программное обеспечение постобработки геодезических приемников Trimble Geomatics Office.

8.3.10 Полученные значения географических координат (широта Вист, долгота Lucr и высота Н<sub>ист</sub>) использовать в качестве истинных при оценке погрешности определения координат местоположения системы.

8.3.11 В соответствии с руководством по эксплуатации на специализированное программное обеспечение системы Imajview провести постобработку измерительной информации (изображений), полученной системой на флэш носителе.

8.3.12 После обработки измерительной информации (изображений) выбрать антенна GPS-приемника спутникового фотоизображение на котором присутствует геодезического Trimble 5700, расположенного на расстоянии не более 10 метров от объектива блока IMAJBOX из состава системы.

8.3.13 На фотоизображении навести курсором на центр антенны GPS-приемника спутникового геодезического Trimble 5700 и получить географические координаты антенны GPS-приемника спутникового геодезического Trimble 5700, измеренные системой (широта В<sub>і</sub>, долгота L<sub>i</sub> и высота H<sub>i</sub>).

8.3.14 Выполнить действия по п.8.3.12 и п.8.3.13 для десяти точек и получить десять значений географических координат антенны GPS-приемника спутникового геодезического Trimble 5700, измеренных системой.

8.3.15 Обработать измерительную информацию системы при условии GDOP не более 3.

8.3.15.1 Определить средние значения широты, долготы и высоты по формуле (1), например, для широты:

$$
\overline{\mathbf{B}} = \frac{1}{N} \sum_{i=1}^{N} \mathbf{B}_{i},
$$
 (1)

где  $B_i$  – значение широты антенны GPS-приемника спутникового геодезического Trimble 5700, полученное системой в i-ое измерение;

N - количество измерений, N=10.

Аналогично определить средние значения долготы и высоты.

8.3.15.2 Определить отклонения средних значений координат В, L, и высоты Н от истинных значений, измеренных GPS-приемником спутниковым геодезическим Trimble 5700, по формуле (2), например, для широты:

$$
\Delta \mathbf{B} = \overline{\mathbf{B}} - \mathbf{B}_{\text{MCT}}\,,\tag{2}
$$

Аналогично определить отклонения средних значений долготы и высоты от истинных значений.

8.3.15.3 Определить среднее квадратическое отклонение (СКО) результата измерений координат В. L и высоты H по формуле (3), например, для широты:

$$
\sigma_{\mathbf{B}} = \sqrt{\frac{1}{N-1} \sum_{i=1}^{N} \left( \mathbf{B}_{i} - \overline{\mathbf{B}} \right)^{2}},
$$
\n(3)

Аналогично определить значения СКО результата измерений долготы и высоты.

8.3.15.4 Перевести рассчитанные значения погрешностей определения широты и долготы из угловых секунд в метры по формулам (4) и (5):

- для широты:

$$
\Delta B\left(\mathbf{M}\right) = 2 \cdot \frac{a(1 - e^2)}{\left(1 - e^2 \sin^2 \varphi\right)^{3/2}} \cdot \frac{0.5'' \cdot \pi}{180 \cdot 3600''} \cdot \Delta B\tag{4}
$$

- для долготы:

$$
\Delta L(\omega) = 2 \cdot \frac{a \cdot \cos \varphi}{\sqrt{1 - e^2 \sin^2 \varphi}} \cdot \frac{0.5'' \cdot \pi}{180 \cdot 3600''} \cdot \Delta L,
$$
\n(5)

где а - большая полуось эллипсоида, м;

е - первый эксцентриситет;

 $\Delta_{\scriptscriptstyle{R}}$  - текущая широта, рад;

 $\varDelta$ <sub>L</sub> - текущая долгота, рад.

абсолютную погрешность (по уровню вероятности 0,95) 8.3.15.5 Определить определения широты (6):

$$
\Delta_{B} = |\Delta B + 2 \sigma_{B}|, \qquad (6)
$$

Аналогично определить погрешность результата измерений долготы высоты.

8.3.15.6 Определить абсолютную погрешность (по уровню вероятности 0,95) определения координат местоположения в плане по формуле (7):

$$
\Delta_{\text{nnan}} = \sqrt{\Delta_{\text{B}}^2 + \Delta_{\text{L}}^2} \,. \tag{7}
$$

8.3.16 Результаты поверки считать положительными, если доверительные границы абсолютной погрешности (при вероятности 0,95) определения координат местоположения объекта по кадру фотоснимка, расположенного в направлении движения вдоль трассы на расстоянии не более 10 м, при работе по сигналам ГНСС ГЛОНАСС/GPS с использованием штатной всенаправленной антенны и при значении геометрического фактора точности GDOP не более 3 не превышают: в плане 1,5 м, по высоте 2,0 м.

8.3.17 Установить для приема сигналов ГНСС ГЛОНАСС/GPS внешнюю высокоточную направленную антенну вместо штатной всенаправленной антенны. Предварительно выключить блок ІМАЈВОХ.

8.3.18 Выполнить действия согласно п.п.8.2.1-8.2.4.

8.3.19 Выполнить действия согласно п.п.8.3.5-8.3.7.

8.3.20 Выполнить лействия согласно п.п.8.3.11-8.3.16.

8.3.21 Результаты поверки считать положительными, если доверительные границы абсолютной погрешности (при вероятности 0,95) определения координат местоположения объекта по кадру фотоснимка, расположенного в направлении движения вдоль трассы на расстоянии не более 10 м, при работе по сигналам ГНСС ГЛОНАСС/GPS с использованием внешней высокоточной направленной антенны и при значении геометрического фактора точности GDOP не более 3 не превышают: в плане 1,5 м, по высоте 2,0 м.

8.3.22 В соответствии с руководством по эксплуатации на систему подсоединить внешний приемник ГНСС ГЛОНАСС и GPS AsteRx2eL Septentrio для приема сигналов ГНСС ГЛОНАСС/GPS.

8.3.23 Выполнить действия согласно п.п.8.2.1-8.2.4.

8.3.24 Выполнить действия согласно п.п.8.3.5-8.3.7.

8.3.25 Выполнить действия согласно п.п.8.3.11-8.3.16.

8.3.26 Результаты поверки считать положительными, если доверительные границы абсолютной погрешности (при вероятности 0,95) определения координат местоположения объекта по кадру фотоснимка, расположенного в направлении движения вдоль трассы на расстоянии не более 10 м, при работе по сигналам ГНСС ГЛОНАСС/GPS с использованием внешнего приемника ГНСС ГЛОНАСС и GPS AsteRx2eL Septentrio и при значении геометрического фактора точности GDOP не более 3 не превышают: в плане 1,2 м, по высоте  $1.8<sub>M</sub>$ .

8.3.9 При невыполнении условий п. 8.3.16, 8.3.21, 8.3.26 поверяемая система бракуется и отправляется в ремонт.

8.4 Определение абсолютной погрешности (по уровню вероятности 0,95) определения линейных размеров объекта по кадру фотоснимка, расположенного в направлении движения вдоль трассы на расстоянии не более 10 м, при работе по сигналам ГНСС ГЛОНАСС/GPS и при значении геометрического фактора точности **GDOP** не более 3

8.4.1 Для определения абсолютной погрешности (по уровню вероятности 0,95) определения линейных размеров объекта по кадру фотоснимка, расположенного в направлении движения вдоль трассы на расстоянии не более 10 м, при работе по сигналам ГНСС ГЛОНАСС/GPS с использованием штатной всенаправленной антенны и при значении геометрического фактора точности GDOP не более 3 использовать измерительную информацию, полученную в п.8.3. Для этого необходимо, чтобы в кадр фотоснимка приемника попадал дорожный знак, расположенный в направлении движения вдоль маршрута.

8.4.2 Измерить габаритные размеры дорожного знака (ширина А и высота Н) с использованием рулетки измерительной металлической Р5УЗК. При этом значения ширины и высоты, измеренные с использованием рулетки металлической P5УЗК использовать в качестве истинных.

8.4.3 В соответствии с руководством по эксплуатации на специализированное программное обеспечение системы Imajview провести обработку измерительной информации (изображений), полученной системой на флэш носителе.

После обработки измерительной информации (изображений) 8.4.4 выбрать фотоизображение на котором присутствует дорожный знак, расположенный на расстоянии не более 10 метров от объектива блока IMAJBOX из состава системы.

8.4.5 На фотоизображении навести курсором на края дорожного знака и получить значения ширины А<sub>і</sub>и высоты Н<sub>і</sub> дорожного знака, измеренных системой.

8.4.6 Выполнить действия по п.8.4.4 и п.8.4.5 для десяти точек и получить десять значений ширины А<sub>і</sub>и высоты Н<sub>і</sub> дорожного знака, измеренных системой.

8.4.6 Обработать измерительную информацию системы при условии GDOP не более 3.

8.4.6.1 Определить средние значения геометрических размеров дорожного знака ширины и высоты по формуле (8), например, для ширины:

$$
\overline{A} = \frac{1}{N} \sum_{i=1}^{N} A_i,
$$
 (8)

где  $A_i$  – значение ширины дорожного знака, полученное системой в i-ое измерение;

 $N -$ количество измерений,  $N=10$ .

Аналогично определить среднее значения высоты дорожного знака.

8.4.6.2 Определить отклонения средних значений ширины и высоты от истинных значений, измеренных с использованием рулетки металлической Р5УЗК, по формуле (9), например, для ширины:

$$
\Delta A = \overline{A} - A_{\text{MCT}}, \tag{9}
$$

Аналогично определить отклонения среднего значения высоты дорожного знака от истинного значения.

8.4.6.3 Определить СКО результата измерений ширины и высоты дорожного знака по формуле (3), например, для ширины:

$$
\sigma_{\mathbf{A}} = \sqrt{\frac{1}{N-1} \sum_{i=1}^{N} (A_i - \overline{A})^2},
$$
\n(10)

Аналогично определить значение СКО результата измерений высоты дорожного знака. 8.4.6.4 Определить абсолютную погрешность (по уровню вероятности 0,95) определения ширины дорожного знака (11):

$$
\Delta_A = |\Delta A + 2 \sigma_A|, \qquad (11)
$$

Аналогично определить погрешность результата измерений высоты дорожного знака.

8.4.7 Результаты поверки считать положительными, если доверительные границы абсолютной погрешности (при вероятности 0,95) определения линейных размеров объекта по кадру фотоснимка, расположенного в направлении движения вдоль трассы на расстоянии не более 10 м, при работе по сигналам ГНСС ГЛОНАСС/GPS с использованием штатной всенаправленной антенны при значении геометрического фактора точности GDOP не более 3 не превышают 0,05 м.

8.4.8 Для определения абсолютной погрешности (по уровню вероятности 0,95) определения линейных размеров объекта по кадру фотоснимка, расположенного в направлении движения вдоль трассы на расстоянии не более 10 м, при работе по сигналам ГНСС ГЛОНАСС/GPS с использованием внешней высокоточной направленной антенны при значении геометрического фактора точности GDOP не более 3 использовать измерительную информацию, полученную в п.4.13.17.

8.4.9 Выполнить действия согласно п.п.8.2.1-8.2.4.

8.4.10 Выполнить действия согласно п.п.8.4.2-8.4.6.

8.4.11 Результаты испытаний считать положительными, если доверительные границы абсолютной погрешности (при вероятности 0,95) определения линейных размеров объекта по кадру фотоснимка, расположенного в направлении движения вдоль трассы на расстоянии не более 10 м, при работе по сигналам ГНСС ГЛОНАСС/GPS с использованием внешней высокоточной направленной антенны при значении геометрического фактора точности GDOP не более 3 не превышают 0,05 м.

8.4.12 Для определения абсолютной погрешности (по уровню вероятности 0,95) определения линейных размеров объекта по кадру фотоснимка, расположенного в направлении движения вдоль трассы на расстоянии не более 10 м, при работе по сигналам ГНСС ГЛОНАСС/GPS с использованием внешнего приемника ГНСС ГЛОНАСС и GPS AsteRx2eL Septentrio при значении геометрического фактора точности GDOP не более 3 использовать измерительную информацию, полученную в п.8.3.22.

8.4.13 Выполнить лействия согласно п.п.8.2.1-8.2.4.

8.4.14 Выполнить действия согласно п.п.8.4.2-8.4.6.

8.4.15 Результаты испытаний считать положительными, если доверительные границы абсолютной погрешности (при вероятности 0,95) определения линейных размеров объекта по кадру фотоснимка, расположенного в направлении движения вдоль трассы на расстоянии не более 10 м, при работе по сигналам ГНСС ГЛОНАСС/GPS с использованием внешнего приемника ГНСС ГЛОНАСС и GPS AsteRx2eL Septentrio при значении геометрического фактора точности GDOP не более 3 не превышают 0,05 м.

8.4.9 При невыполнении условий п. 8.4.7, 8.4.11, 8.4.15 поверяемая система бракуется и отправляется в ремонт.

8.5 Определение абсолютной погрешности (по уровню вероятности 0,95) определения расстояния между объектами по кадрам фотоснимка, расположенными в направлении движения вдоль трассы, при работе по сигналам ГНСС ГЛОНАСС/GPS на прямолинейном участке движения до 1 км и при значении геометрического фактора точности GDOP не более 3

8.5.1 Подготовить испытательную базу для определения абсолютной погрешности (по

уровню вероятности 0,95) определения расстояния между объектами по кадрам фотоснимка, расположенными в направлении движения вдоль трассы, при работе по сигналам ГНСС ГЛОНАСС/GPS с использованием штатной всенаправленной антенны на прямолинейном участке движения до 1 км и при значении геометрического фактора точности GDOP не более 3 следующим образом.

8.5.2 Использовать две геодезические вехи (треноги), размещенные вдоль проезжей части (маршрута движения). На одну геодезическую веху установить рабочий эталон 1-го разряда - тахеометр электронный ТСА2003, а на вторую - отражательную призму.

8.5.3 Удалять геодезическую веху с отражательной призмой до тех пор, пока расстояние между призмой и тахеометром, измеренное тахеометром, не составит 1 км.

8.5.4 Провести не менее 10 измерений и получить среднее значение расстояния между отражательной призмой и рабочим эталоном 1-го разряда - тахеометром электронным ТСА2003 аналогично формуле (1).

8.5.5 Полученные значение расстояния использовать в качестве истинного при оценке погрешности определения расстояния системой (S<sub>ист.)</sub>

8.5.6 Снять рабочий эталон 1-го разряда - тахеометр электронный ТСА2003 с геодезической вехи (треноги) и вместо него установить отражательную призму.

8.5.6 Установить систему на автотранспортное средство в соответствии с руководством по эксплуатации при этом для приема сигналов ГНСС ГЛОНАСС/GPS использовать штатную всенаправленную антенну.

8.5.7 Выполнить действия согласно п.п.8.2.1-8.2.4.

8.5.8 В соответствии с руководством по эксплуатации на систему провести настройки изображения и конфигурации съемки.

8.5.9 Провести запуск процесса съёмки нажатием кнопки Start/Stop или через Wi-Fi интерфейс.

8.5.10 Провести выставку системы на месте перед выездом (при необходимости заглушить двигатель, чтобы исключить влияние вибрации на процесс калибровки).

8.5.11 Начать движение автотранспортным средством. При этом проехать не менее 10 раз по маршруту таким образом, чтобы каждый раз отражательные призмы на геодезических вехах (треногах) попадали в кадр объектива и располагались вдоль маршрута движения.

8.5.12 В соответствии с руководством по эксплуатации на специализированное программное обеспечение системы Imajview провести постобработку измерительной информации (изображений), полученной системой на флэш носителе.

После обработки измерительной информации (изображений) выбрать 8.5.13 фотоизображения на которых присутствуют отражательные призмы, расположенные на расстоянии не более 10 метров от объектива блока IMAJBOX из состава системы.

8.5.14 На фотоизображениях навести курсором на центры отражательных призм и получить расстояние между отражательными призмами, измеренное системой (S<sub>i</sub>).

8.5.15 Выполнить действия по п.8.5.13 и п.8.5.14 для десяти расстояний и получить десять значений расстояния между отражательными призмами, измеренных системой.

8.5.16 Обработать измерительную информацию системы при условии GDOP не более 3.

8.5.16.1 Определить среднее значение расстояния между отражательными призмами по формуле (12):

$$
\overline{\mathbf{S}} = \frac{1}{N} \sum_{i=1}^{N} \mathbf{S}_i, \qquad (12)
$$

где  $S_i$  – значение расстояния между отражательными призмами, полученное системой в і-ое измерение:

N - количество измерений, N=10.

8.5.16.2 Определить отклонение среднего значения расстояния между отражательными призмами от истинного значения, измеренного рабочим эталоном 1-го разряда - тахеометром электронным ТСА2003, по формуле (13):

$$
\Delta S = \overline{S} - S_{\text{HCT}} \,, \tag{13}
$$

8.5.16.3 Определить СКО результата измерения расстояния между отражательными призмами по формуле (14):

$$
\sigma_{\mathbf{S}} = \sqrt{\frac{1}{\mathbf{N} - 1} \sum_{\mathbf{i} = 1}^{N} (\mathbf{S}_{\mathbf{i}} - \overline{\mathbf{S}})^2},
$$
\n(14)

8.5.16.5 Определить абсолютную погрешность (по уровню вероятности 0,95) определения расстояния между отражательными призмами (15):

$$
\Delta_{\mathcal{S}} = |\Delta S| + 2 \sigma_{\mathcal{S}}|, \qquad (15)
$$

8.5.17 Результаты испытаний считать положительными, если доверительные границы абсолютной погрешности (при вероятности 0,95) определения расстояния между объектами по кадрам фотоснимка, расположенными в направлении движения вдоль трассы, при работе по сигналам ГНСС ГЛОНАСС/GPS с использованием штатной всенаправленной антенны на прямолинейном участке движения до 1 км и при значении геометрического фактора точности GDOP не более 3 не превышает 1,5 м.

8.5.18 Установить для приема сигналов ГНСС ГЛОНАСС/GPS внешнюю высокоточную направленную антенну вместо штатной всенаправленной антенны. Предварительно выключить блок IMAJBOX.

8.5.19 Выполнить действия согласно п.п.8.5.7-8.5.16.

8.5.20 Результаты поверки считать положительными, если доверительные границы абсолютной погрешности (при вероятности 0,95) определения расстояния между объектами по кадрам фотоснимка, расположенными в направлении движения вдоль трассы, при работе по сигналам ГНСС ГЛОНАСС/GPS с использованием внешней высокоточной направленной антенны на прямолинейном участке движения до 1 км и при значении геометрического фактора точности GDOP не более 3 не превышает 1,5 м.

8.5.21 В соответствии с руководством по эксплуатации на систему подсоединить внешний приемник ГНСС ГЛОНАСС и GPS AsteRx2eL Septentrio для приема сигналов ГНСС ГЛОНАСС/GPS.

8.5.22 Выполнить действия согласно п.п.8.5.7-8.5.16.

8.5.23 Результаты поверки считать положительными, если доверительные границы абсолютной погрешности (при вероятности 0,95) определения расстояния между объектами по кадрам фотоснимка, расположенными в направлении движения вдоль трассы, при работе по сигналам ГНСС ГЛОНАСС/GPS с использованием внешнего приемника ГНСС ГЛОНАСС и GPS AsteRx2eL Septentrio на прямолинейном участке движения до 1 км и при значении геометрического фактора точности GDOP не более 3 не превышает 1,5 м.

8.5.24 При невыполнении условий п. 8.5.17, 8.5.20, 8.5.23 поверяемая система бракуется и отправляется в ремонт.

#### 9 ОФОРМЛЕНИЕ РЕЗУЛЬТАТОВ ПОВЕРКИ

9.1 При положительных результатах поверки системы выдается свидетельство установленной формы. На оборотной стороне свидетельства о поверке записываются результаты поверки.

9.2 Параметры, определенные при поверке, заносят в паспорт на систему.

9.3 В случае отрицательных результатов поверки поверяемая система к дальнейшему применению не допускается. На неё выдается извещение о его непригодности к дальнейшей эксплуатации с указанием причин забраковывания.

Начальник отдела ФГБУ «ГНМЦ» Минобороны России

Младший научный сотрудник ФГБУ «ГНМЦ» Минобороны России of the Content

И.А. Дрига

А.Н. Богорев